## **<form>** in HTML

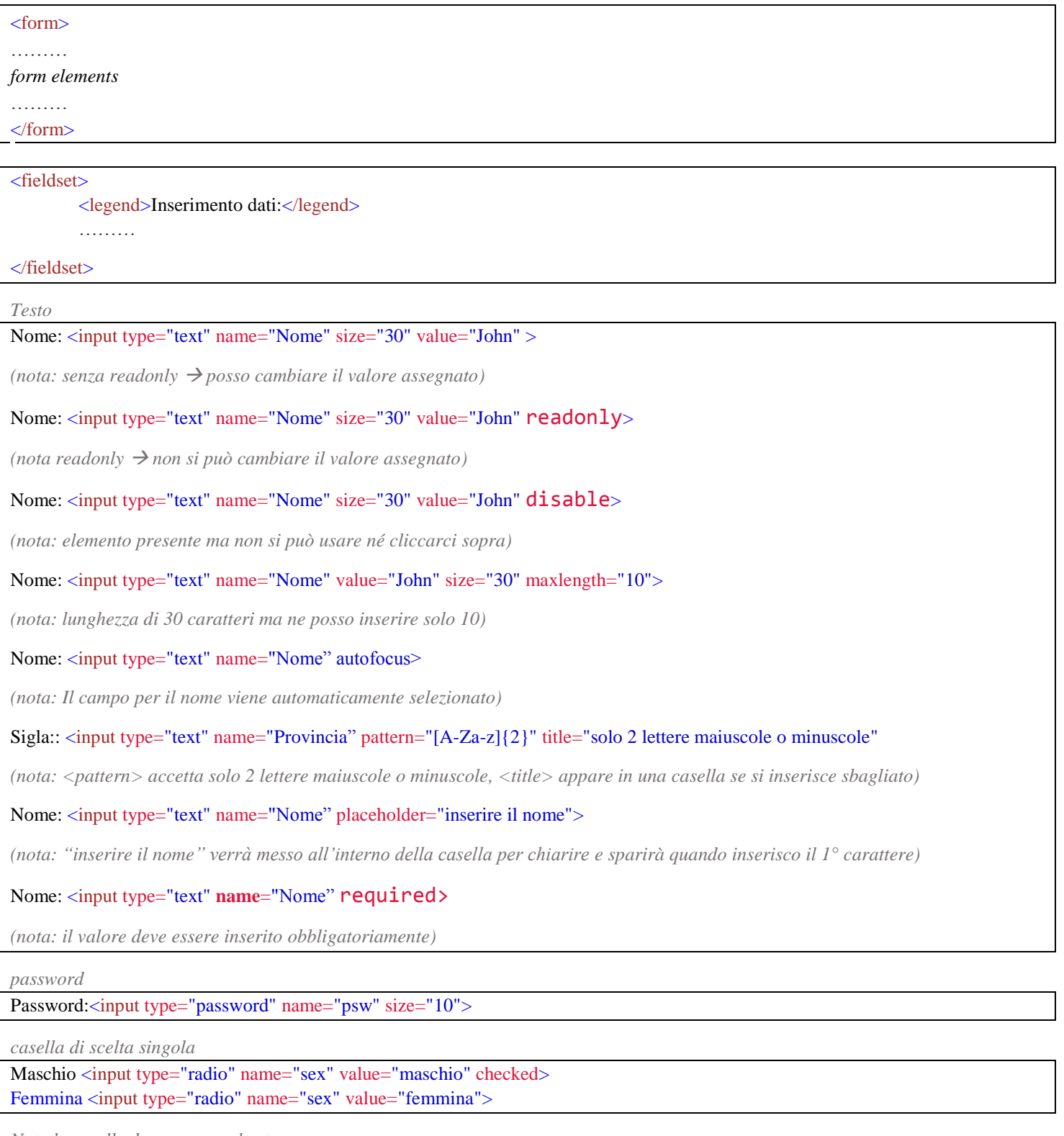

*Nota le caselle devono avere lo stesso nome*

*casella di scelta multipla*

<input type="checkbox" name="vehicle" value="bicicletta">ho la bici <input type="checkbox" name="vehicle" value="macchina"> ho la macchina

*scelta multipla – casella combinata*

<select name="macchine"> <option value="volvo">Volvo</option> <option value="saab">Saab</option> <option value="fiat">Fiat</option> <option value="audi">Audi</option>

</select>

## *Messaggio ampio*

## <textarea name="messaggio" rows="10" cols="30">

Qui puoi scrivere un messaggio di 10 righe ciascuna lunga 30 caratteri.

## </textarea>

*pulsante con finestra popup*

<button type="button" onclick="alert('questo messaggio appare in una finestra')"> Premi qui

</button>

*Pulsante invio (pulsante per inviare i dati del modulo)* <input type="submit" value="Premi qui"> *(pulsante per inviare i dati del modulo in forma grafica – immagine a piacere)* <input type="image" src="img\_submit.gif" alt="Invia" width="88" height="88">

*Pulsante invio*

<input list="browsers" name="browser"> <datalist id="browsers"> <option value="Internet Explorer"> <option value="Firefox"> <option value="Chrome"> <option value="Opera"> <option value="Safari"> </datalist>

*Accetta valori in un intervallo stabilito*

Quantità (da 1 a 5): <input type="number" name="quantità" min="1" max="5">

*oppure*

Scegli il valore con la barra <input type="range" name="valore" min="0" max="10">

*Data – Ora* 

Data <input type="date" name="data"> Ora<input type="time" name="ora"> Data e Ora<input type="datetime" name="DataOra">

Mese <input type="month" name="mese"> Settimana <input type="week" name="settimana">

*colore* 

Scegli il colore: <input type="color" name="colorefavorito">

*cerca*

Cerca con Google <input type="search" name="cercagoogle">

*Telefono*

Telefono <input type="tel" name="telefono">

*Email*

Email: <input type="email" name="email" size="30">

*URL*

Dammi la tua Homepage <input type="url" name="homepage">